# **A ANÁLISE DE CONTEÚDO COM APOIO DO** *SOFTWARE GRATUITO RQDA*

# **CONTENT ANALYSIS SUPPORTED BY THE FREE RQDA SOFTWARE**

Daniel de Jesus Melo dos Santos<sup>1</sup> Priscila Valdênia dos Santos<sup>2</sup>

Sergio Luiz Bragatto *Boss*³

**Resumo**: Este artigo é parte integrante de um projeto de pesquisa, realizado no ano de 2016, e visa divulgar o trabalho com o uso de software, como suporte da Análise de Conteúdo (AC). Para o desenvolvimento de categorias e indicadores, foi utilizado o software de apoio à análise de dados qualitativa (RQDA). A pesquisa foi exploratória, segundo Gil (2008). Os instrumentos de coleta de dados foram as entrevistas, o diário de bordo e as atividades realizadas por alunos da EJA*,* durante o ensino de Cinemática, em escola pública. O RQDA é um pacote do R para análise assistida por computador e tem como principal limite não permitir a análise de arquivos multimídia. Os resultados demonstram aspectos da pesquisa qualitativa e mostram um caminho metodológico da AC, utilizando o *software* RQDA de maneira integrada, o qual permitiu aos pesquisadores um maior tempo para as inferências sobre os resultados da pesquisa e, na análise dos dados, o desenvolvimento de categorias e indicadores.

**Palavras-chave**: Ensino de física; Pesquisa qualitativa; Análise de conteúdo; Software RQDA; Suporte de análise.

**Abstract**: This article is an integral part of a research project conducted in 2016 and aims to disseminate the work involving the use of software as support for Content Analysis (CA). The qualitative data analysis software RQDA was used for the development of categories and indicators. The research was exploratory, following the guidelines proposed by Gil (2008). The data collection instruments included interviews, a research diary, and activities carried out by Adult Education students during the teaching of Kinematics in a public school. RQDA is an R package for computer-assisted analysis and its main limitation is the inability to analyze multimedia files. The results demonstrate aspects of qualitative research and present a methodological approach to CA, utilizing the integrated RQDA software, which allowed the researchers more time for inferences on the research findings and the development of categories and indicators during data analysis.

**Keywords**: Physics teaching; Qualitative research; Content analysis; RQDA software; Analysis support.

# **1 Introdução**

O avanço da tecnologia tem sido de suma importância para a sociedade atual e tem se tornado um desafio para os pesquisadores. Os recursos computacionais disponíveis, atualmente, para análise qualitativa de dados são uma realidade que se junta às diversas práticas de pesquisa qualitativa. Neste trabalho, foi utilizado um *software* de

<sup>1</sup>Doutorando em Educação em Ciências (UFRGS). UFRB, Amargosa, Bahia, Brasil. E-mail: [danielmelo@ufrb.edu.br](mailto:danielmelo@ufrb.edu.br)

<sup>&</sup>lt;sup>2</sup> Doutora em Física (UFRN). UFRB, Amargosa, Bahia, Brasil. E-mail[: priscilavs65@ufrb.edu.br](mailto:priscilavs65@ufrb.edu.br)

<sup>3</sup>Doutor em Educação para a Ciência (UNESP). UFRB, Amargosa, Bahia, Brasil. E-mail: [sergioboss@ufrb.edu.br](mailto:sergioboss@ufrb.edu.br)

domínio público, o RQDA. Apesar de menos conhecido do que os *softwares* pagos, o RQDA apresenta capacidade de integração com outros pacotes quantitativos do R. Esse software garante agilidade e eficiência para analisar os dados de uma pesquisa do tipo qualitativa.

O objetivo foi utilizar um *software* para auxiliar na Análise de Conteúdo (AC) de uma pesquisa com enfoque no ensino de Ciências. Logo, apresenta reflexões teóricas e metodológicas sobre a pesquisa qualitativa no ensino de ciências para o processo de Análise de Conteúdo. Nessa perspectiva, *elaborou-se* a seguinte pergunta de pesquisa: a utilização de software como apoio para Análise de Conteúdo favorece o processo da análise de dados qualitativos no desenvolvimento de categorias e indicadores? Na sequência, apresenta-se, de forma mais detalhada, alguns pressupostos teóricos da AC baseado em Bardin (1977; 2011); o *software* de apoio à Análise Qualitativa de Dados, o RQDA e, posteriormente, um exemplo sobre como proceder na utilização do software através dos fundamentos teóricos, métodos, técnicas e dos recursos escolhidos.

A Análise Qualitativa de dados pode ser realizada por um processo manual, portanto, não está condicionada ao uso de *softwares*. Entretanto, a condição manual para realizar essa análise pode ser feita por meio dos recortes de papeletas impressas e justapondo ideias correlatas. Porém, é um processo complexo que costuma demandar muito tempo do pesquisador. De acordo com Gonzalez (2020, p. 159), "na pesquisa qualitativa, mais que em qualquer outra modalidade de produção de conhecimento, o pesquisador tem um lugar privilegiado desde o qual ele pode exercitar a sua subjetividade a plenitude". Justifica-se, neste trabalho, a utilização de um software de suporte à análise de dados qualitativos (QDA), o que gerou mais rapidez e eficiência na análise dos dados da pesquisa, haja vista que os recursos computacionais disponíveis, atualmente, para Análise Qualitativa de dados são importantes para realizar as diversas práticas de pesquisa qualitativa. Logo, um software de análise gratuito é importante para estudantes e pesquisadores, sendo fundamental para o desenvolvimento de categorias e indicadores, dando suporte à Análise de Conteúdo.

Conforme Lage (2011, p. 204), "os *softwares* de apoio às pesquisas qualitativas surgiram no cenário acadêmico por volta de 1980 e, desde então, têm sido utilizados nas pesquisas sociais, especialmente nos Estados Unidos e na Europa". Segundo o autor, a utilização ou não de recursos computacionais para apoio à análise dos dados em uma pesquisa qualitativa é prerrogativa do pesquisador. Assim, a decisão de utilização do RQDA, nesta pesquisa, foi opção dos pesquisadores, sendo que o RQDA proporcionou

uma maior comodidade no processo de análise, liberando um tempo adicional para a fase de inferências dos dados da pesquisa. O RQDA é um pacote do R para análise assistida por computador de dados qualitativos.

A partir dos anos de 1980, com o avanço das tecnologias da informação e comunicação (TIC), programas de computadores especializados em análise qualitativa passaram a estar disponíveis para a comunidade científica. O *Ethnograph* foi um dos *primeiros* programas de análise assistida por computador de dados qualitativos (CAQDAS), o qual teve a sua primeira versão lançada no ano de 1985. Em 1987, foi lançado o NUD\*IST (gerenciador de referências para biblioteca pessoal), atual NVivo, e, em 1991, o primeiro protótipo do ATLAS.ti (PUEBLA, 2003).

De acordo com Flick (2009), o NVivo vem sendo cada vez mais utilizado no campo da administração, constituindo meio válido de análise de dados qualitativos. Segundo Cantero (2014), o Atlas.ti pode ser útil na formação em pesquisa qualitativa, visto que atribui maior visibilidade e transparência à análise de dados que, muitas vezes, representa a parte mais obscura do processo para os estudantes. Lewins e Silver (2009) consideram aplicativos do tipo CAQDAS, os softwares de apoio à análise de dados qualitativos que apresentam funcionalidades para uma abordagem qualitativa de dados.

Adicionalmente, esses softwares possuem funcionalidades que auxiliam a indexação, a classificação e a busca de dados, recursos que tornam mais rápido o processo de codificação e categorização, além de facilidades para consultas sofisticadas aos resultados, que facilitam o trabalho do pesquisador no processo de construção e testes de teorias ou hipóteses (TESCH, 2002; KELLE, 2007; GARCIA-HORTA; GUERRA-RAMOS, 2009). Entre softwares tipo CAQDAS, os mais utilizados no mercado internacional são: NVivo, Atlas.ti, HyperRESEARCH, MAXqda, Transana, Qualrus e QDA Miner. Existem ainda os CAQDAS com finalidades específicas, como o MiMeG, voltado especificamente para análise de vídeos, e o Transana, que trabalha com vídeo e som.

No Brasil, o número de pesquisas qualitativas que utilizam algum CAQDAS ainda é considerado pequeno. Porém, esse cenário começa a mudar através da popularização do uso de recursos computacionais e internet no ambiente acadêmico. Os CAQDAS mais utilizados no país são o NVivo e o Atlas.ti, com a desvantagem para estudantes e professores por serem pagos e exigir um custo, relativamente alto, do suporte técnico oferecido pelo fabricante do software. Por isso, realizou-se essa pesquisa para evidenciar

a inserção do RQDA em pesquisas qualitativas, isso porque é um software de código aberto sem custos adicionais.

## **2 A técnica da análise de conteúdo**

Entre as técnicas de análise de dados qualitativos, *tem-se* a análise de conteúdo, a qual se apresenta com um forte crescimento em pesquisas qualitativas. Em um primeiro momento, a técnica foi concebida para o estudo quantitativo das características presentes nas mensagens, no entanto, havia aqueles que defendiam sua aplicação em estudos qualitativos.

Segundo Bardin (1977, p. 38), "a intenção da análise de conteúdo é a inferência de conhecimentos relativos às condições de produção (ou, eventualmente, de recepção), inferência esta que recorre à indicadores (quantitativos ou não)". A autora afirma, ainda, que se a descrição é a primeira etapa necessária e a interpretação é a última fase, então, a inferência seria o procedimento intermediário. Bardin (1977) resume o conceito de análise de conteúdo como:

> Um conjunto de técnicas de análise das comunicações visando obter, por procedimentos, sistemáticos e objetivos de descrição do conteúdo das mensagens, indicadores que permitam a inferência de conhecimentos relativos às condições de produção/recepção destas mensagens (BARDIN, 1977, p. 42).

Na próxima seção, são apresentadas as etapas da análise de conteúdo.

# **2.1 Etapas da análise de conteúdo**

A análise de conteúdo, segundo Bardin (1977, p. 95), divide-se em três etapas, sendo a primeira etapa representada pela pré-análise, seguida pela etapa da exploração do material e, por último, a etapa do tratamento dos resultados (inferência e interpretação).

# **2.1.1 Pré-análise**

A etapa da pré-análise pode ser destacada como uma fase operacional de organização das ideias e dos materiais, com a seleção dos documentos que serão avaliados, formulação das hipóteses e objetivos, bem como a estruturação de indicadores que irão fundamentar a interpretação final.

Para a execução dos procedimentos analíticos, segundo Bardin (1977), é necessária a observação de regras específicas: exaustividade **-** considerar todos os elementos, sem qualquer tipo de omissão; representatividade **-** possibilidade de utilização

de uma amostra que represente o universo; homogeneidade **-** os dados devem ser relativos a um mesmo tema, ser obtidos por meio de uma mesma técnica e por indivíduos semelhantes; pertinência **-** os documentos retidos devem adequar-se ao conteúdo, contribuindo para o alcance do objetivo da pesquisa.

#### **2.1.2 Exploração do material**

A etapa de exploração do material consiste nas operações de codificação, decomposição ou enumeração, conforme os critérios previamente definidos. De acordo com Bardin (1977, p. 103), a codificação "corresponde à transformação efetuada de acordo com regras precisas dos dados brutos que, por meio de um trabalho de recorte, agregação e enumeração, permite atingir uma representação do conteúdo". Ainda segundo a autora, a organização da codificação compreende três escolhas para a análise qualitativa e categorial: recorte **-** escolha das unidades; enumeração **-** escolha das regras de contagem; classificação e agregação - escolha das categorias.

Ademais, considerando na categorização, isolamento de elementos e respectivo agrupamento, um conjunto de categorias boas deve possuir as seguintes qualidades: exclusão *mútua*: cada elemento não pode existir em mais de uma divisão; homogeneidade: um único princípio de classificação deve governar a sua organização; pertinência: a categoria deve estar adaptada ao material de análise escolhido; objetividade e fidelidade: diferentes partes de um material (mesma categoria) devem ser codificadas da mesma maneira; produtividade: o conjunto de categorias deve ser produtivo e fornecer resultados férteis.

Após o estabelecimento das categorias, a próxima etapa da análise de conteúdo deverá ser desenvolvida, ou seja, o tratamento dos resultados (*i.e*., inferência e interpretação).

#### **2.1.3 Tratamento dos resultados**

Segundo Bardin (2011, p. 165), a análise de conteúdo fornece "informações suplementares ao leitor crítico de uma mensagem, o qual deseja distanciar-se da sua leitura para um conhecimento mais profundo sobre o material de estudo".

Nesta pesquisa, *optou-se* por organizar os conteúdos a partir dos temas, por meio de um modelo aberto, segundo o qual as categorias de análise foram estruturadas durante as etapas da análise. O procedimento realizado é justificado considerando a pesquisa ser qualitativa, de natureza exploratória. Para a realização da análise de conteúdo, foram utilizados os procedimentos da técnica, os quais foram esquematizados, conforme a figura 1.

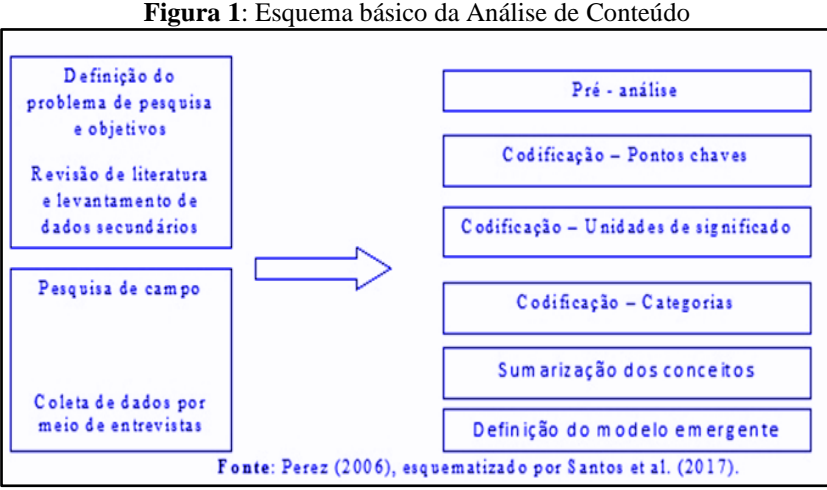

**Fonte**: Perez (2006), adaptado por Santos e Boss (2022).

De acordo com a orientação de autores que estudam a pesquisa qualitativa, utilizou-se, neste estudo, a triangulação de dados, visando, assim, à comparação dos dados objetos da pesquisa. Para a análise de conteúdo desta pesquisa, foi utilizado, como suporte, o software desenvolvido para esse fim, denominado RQDA com versão 0.2.2, no ano de 2016, aliado ao CAQDAS - Computer Assisted Qualitative Data Analysis, o qual será abordado na próxima seção.

# **3 O software de análise qualitativa de dados – RQDA**

O avanço das tecnologias digitais tem sido de suma importância para a sociedade atual e tem se tornado um desafio para os pesquisadores. Os recursos computacionais disponíveis para Análise Qualitativa de Dados são diversos, desde software privado a público, como exemplo, o RQDA.

O RQDA é um pacote do R para análise assistida por computador de dados qualitativos (CAQDAS - Computer Assisted Software Análise de Dados qualitativa) que pode ser acessado por:

*https://analisequalitativarqda.weebly.com/instalando-o-rqda.html.*<sup>2</sup> . Portanto, esta é uma ferramenta de código aberto, totalmente livre, a ser utilizada para analisar vários tipos de textos (artigos de jornal, entrevistas, etc.), por procedimentos de codificação flexíveis,

<sup>2</sup>Acesso em: 16 jun. 2023.

com base em decisões do pesquisador. A questão não é um software para análise estatística dos dados textuais (análise de texto e mineração de texto), mas de um pacote para a análise do conteúdo. Ela funciona nas plataformas Windows, Linux / FreeBSD e Mac OSX<sup>1</sup>

O RQDA é uma ferramenta fácil de usar para auxiliar na análise de dados textuais. No momento, ele suporta apenas dados formatados em texto sem formatação. Toda a informação é armazenada em um banco de dados SQLite através do pacote R do RSQLite. A GUI (interface gráfica) é baseada nos pacotes RGtk2, através do auxílio de gWidgetsRGtk2. Ele inclui vários recursos padrão de análise qualitativa de dados assistida por computador. Além disso, O RQDA proporciona que: a) a análise estatística da codificação seja possível e b) as funções para manipulação e análise de dados podem ser facilmente estendidas, escrevendo as funções no R.

Até certo ponto, o RQDA e o R criam uma plataforma integrada para análise de dados quantitativa e qualitativa. Após a instalação do R, *recomenda-se* a instalação do RStudio, pois é uma interface para uso do *R*. Para a instalação do RStudio, é necessário realizar o download correspondente ao sistema operacional no site [\(https://www.rstudio.com/products/rstudio/download\)](https://www.rstudio.com/products/rstudio/download))<sup>4</sup> . A principal limitação do programa é que, no momento, usam-se somente arquivos de texto simples (formato.txt), portanto, a importação de documentos requer uma conversão preliminar de arquivos txt e, ao contrário da maioria dos softwares comerciais amplamente utilizados, como Atlas.ti e NVivo - não permite a análise de arquivos multimídia. Porém, a interface é bastante simples e não requer um conhecimento avançado de inglês.

A tela básica do RQDA, na figura 2, é composta: i) coluna lateral à direita, em que se pode ter acesso às opções projeto, arquivo, códigos, códigos de categorias, atributos, dados externos etc.; ii) pela parte Central, tem-se acesso aos arquivos novo projeto, abertura de um projeto existente, coleções, consultas etc, e iii) na parte inferior da tela inicial, é possível verificar informações sobre a versão do pacote e a licença, o contato do autor do pacote e um link para inscrição em uma lista de e-mail de ajuda do RQDA.

<sup>3</sup> Acesso em: 16 jun. 2023.

<sup>4</sup> Acesso em: 16 jun. 2023.

| New Project                                        | Project            |
|----------------------------------------------------|--------------------|
| Open Project                                       | Files              |
| Close Project                                      | Codes              |
| Project Memo                                       | Code               |
| Backup Project                                     | Categories         |
| Clean Project                                      | Cases              |
| Close All Codings                                  | <b>Attributes</b>  |
| Path of current project:<br>No project is open.    | File<br>Categories |
| Author: < ronggui.huang@gmail.com>                 | Journals           |
| License: BSD<br>Version: 0.2-2 Year: 2011<br>About | Settings           |

**Figura 2**: Tela básica do RQDA

**Fonte**: Elaborada pelos autores, a partir do *Software* RQDA.

A seguir, são apresentados alguns significados dos componentes do RQDA, por exemplo: "Codes": representam categorias ou conceitos e servem para armazenar a codificação do material analisado; "Code/Categories": são índices de referência adicionados às porções de texto, é padrão na lógica dos CAQDAS. A codificação consiste em localizar passagens no material empírico e atribuir-lhes os significados correspondentes às categorias (codes) com os quais o pesquisador vem trabalhando.

Os "Attributes" é basicamente o mesmo conceito como uma variável em estudos quantitativos, a escolha depende do projeto de pesquisa e perguntas. Normalmente, os atributos de um arquivo estão intimamente relacionados com o processo de coleta de dados, enquanto os atributos de um caso são mais analíticos, já que o que é um caso depende do seu processo analítico.

Apesar de o desenvolvedor deixar de manter o software RQDA, por motivos desconhecidos, no início de 2020, o estudante ou o pesquisador podem utilizar as versões antigas, que ainda são funcionais, mas, atualmente, não se *sabe* se o software será desenvolvido no futuro. Embora seu desenvolvimento tenha sido interrompido, seus recursos podem atender à maioria dos requisitos de análise qualitativa e, portanto, ainda é uma ferramenta altamente recomendada para a conclusão de projetos de pesquisa qualitativa.

#### **4 Metodologia**

Neste trabalho, foi construída uma sequência didática com base nos pressupostos da Teoria da Aprendizagem Significativa de David Ausubel (2003). *Elegeu-se*, como elemento estruturante para constituir a sequência didática, a Unidade de Ensino Potencialmente Significativa - UEPS (MOREIRA, 2011) e, como elementos constitutivos, o Mapa mental. Caso o leitor se interesse por essas discussões, os autores sugerem realizar a leitura do trabalho de dissertação, intitulado "O uso do software Modellus no ensino de Física para Jovens e Adultos" *de Santos e Boss (2017).*

A metodologia escolhida foi de natureza qualitativa. Essa opção teve, como propósito da investigação, a saber, analisar e compreender que tipo de processos desenvolvidos pelos alunos pode contribuir para ajudá-los a ultrapassar dificuldades e raciocínios errôneos num contexto das ciências da natureza.

Quanto aos objetivos, a pesquisa foi exploratória. Segundo Gil (2008), esse tipo de pesquisa visa proporcionar maior familiaridade com o problema, com vistas a torná-lo mais explícito ou a construir hipóteses. Foram utilizadas entrevistas semiestruturadas para suscitar a discussão sobre a temática e o contexto, em que se estimulou o diálogo entre o entrevistador e o entrevistado, procurando abordar os assuntos e a problematização relacionados com o problema de pesquisa, não se prendendo ao roteiro.

As entrevistas tiveram o áudio gravado com um dispositivo de gravação, da marca Nokia e duração de 60 minutos cada. À medida que as entrevistas foram avançando, o entrevistador anotava, em um diário de bordo, as especificidades, peculiaridades, etc. Denzin e Lincoln (2006, p. 19) afirmam que o "uso de múltiplos métodos, ou da triangulação, reflete uma tentativa de assegurar uma compreensão em profundidade do fenômeno em questão". Diferentes autores consideram que a triangulação é um caminho seguro para a validação da pesquisa. De acordo com Flick (2009, p. 183): "Triangulação significa assumir diferentes perspectivas sobre um tema que esteja estudando ao responder às questões de pesquisa. Estas perspectivas podem ser fundamentadas mediante vários métodos ou várias abordagens teóricas".

Ao tratar sobre triangulação dentro do método, Denzin e Lincoln (2006) consideram fazer a combinação de diversas técnicas de coleta de dados, que se aproximam pela perspectiva metodológica, para analisar a mesma variável, exemplificam que, em um estudo qualitativo, pode ser utilizada a entrevista e a observação para coletar informações acerca do mesmo objeto de estudo, conferindo, segundo Minayo (2014), maior confiabilidade à perspectiva metodológica empregada.

Neste trabalho, a triangulação foi utilizada, de forma combinada, na coleta dos dados, por meio de: i) entrevistas; ii) diário de bordo e iii) as atividades realizadas pelos alunos da EJA, visando triangular os dados da pesquisa.

#### **4.1 Coleta de dados – execução da pesquisa**

Após a definição da amostra (dez alunos) e com a definição final do roteiro de entrevista, os convites para participação nesta pesquisa, mediante um Termo de Consentimento Livre Esclarecido (TCLE), sendo a aprovação da pesquisa por meio de Parecer Consubstanciado do CEP n.º CAE: 49027215.2.0000.0055, foram entregues aos participantes, no início do projeto, para que eles pudessem ler e aprovar a sua participação neste projeto de pesquisa, realizada em um Colégio Público Estadual, em 2016, com alunos na modalidade da Educação de Jovens e Adultos (EJA). Da amostra de dez alunos, a entrevista foi realizada apenas com dois alunos, que se dispuseram livremente a participar das entrevistas, com uma duração de aproximadamente 60 minutos cada, o que gerou mais de 120 minutos de gravação.

Essas entrevistas foram realizadas a partir das 19h por solicitação dos alunos, sempre no ambiente escolar dos entrevistados, conforme disponibilidade dos estudantes. As entrevistas gravadas foram transcritas pelos pesquisadores, assim como as gravações de todas as aulas durante o projeto e depois foram "carregadas" no s*oftware* RQDA. A transcrição foi realizada utilizando o editor de textos, Microsoft Word e o reprodutor (*player*) de áudio Nokia. Na transcrição, também se procedeu à anonimização, sendo que foi ocultada toda e qualquer referência que pudesse favorecer a identificação dos entrevistados.

Para o tratamento das entrevistas, *utilizou-se* o processo de Análise de Conteúdo apresentado por Bardin (1977; 2011) e alguns pressupostos metodológicos apresentados por Flick (2009), como, por exemplo, na síntese da análise de conteúdo, por meio da omissão de enunciados; análise explicativa de conteúdo, com o esclarecimento de trechos difusos, ambíguos ou contraditórios; por fim, a análise estruturadora de conteúdo, por meio da estruturação no nível formal relativo ao conteúdo.

Na Análise de Conteúdo, *optou-se* pelo procedimento de exploração para encontrar os indicadores e realizar a organização em categorias. A unidade básica de registro foi o "tema". No processo de Análise de Conteúdo, foi utilizado o *software*  RQDA, na versão *0.2.2,* de apoio a Análise de Dados Qualitativos (*Qualitative Data Analysis*). *Destaca-se* que o processo de pesquisa foi realizado de maneira circular e interativa, segundo as características das abordagens qualitativas.

## **5 Análise de conteúdo com o suporte do** *software RQDA*

Uma vez organizados, todos os arquivos selecionados foram submetidos a uma análise de conteúdo detalhada. A análise foi iniciada a partir de uma "leitura flutuante" dos arquivos, sendo que eles foram transcritos para letras minúsculas, pois o software RQDA faz distinção entre letras maiúsculas e minúsculas. Ao longo desse processo de leitura dos arquivos, foram selecionados alguns temas considerados mais relevantes para a investigação. Esses temas serviram como base para elaboração de uma ficha-padrão (planilha de análise de conteúdo) para análise individual de cada arquivo carregado.

Os arquivos selecionados para carregamento no RQDA foram: a planilha de dados; o diário de bordo; as entrevistas semiestruturadas e os pré-testes e pós-testes realizados, contemplando os seguintes tópicos: - acesso a informações, - aprendizagem, atividades, - cálculos, - dificuldades, - conceitos de cinemática, - deslocamento, distância, - movimento, - repouso, - movimento uniforme e - planilha de cálculo.

#### **5.1 Procedimentos para o uso do RQDA**

Esses procedimentos são utilizados para análise de dados qualitativos. Os exemplos foram utilizados com o pacote RQDA em execução no RStudio. O RQDA aceita arquivos de textos, o que inclui as extensões: .doc; .odt; .csv e .tsv.

## **5.1.1 Obtendo O RQDA com as questões relacionadas ao seu uso**

O RQDA está disponível em servidores de aplicativos Windows e na rede linux. Para carregar o software em sua própria máquina, o pesquisador ou estudante não estará apenas instalando o pacote RQDA, mas também os pacotes GTK+ e RSQLite. Informações sobre o procedimento podem ser encontradas no site da RQDA http:// rqda.rforge.r-project.org/, *(HUANG, 2018).* Além disso, será necessário instalar o complemento FireFox: SQLite Manager. Após os pacotes carregados, o pesquisador pode criar uma pasta para armazenar os arquivos de texto (no RStudio, você pode criar um 'RStudio Project'). Além dos arquivos de texto, *pode-se* criar um banco de dados de codificação, o qual poderá nomear como 'Projeto RDQA'. Logo após esse procedimento, o pesquisador poderá carregar o pacote RQDA, verificando-o na lista Pacotes no RStudio.

Na primeira vez que carregar a biblioteca, o RQDA deve iniciar sozinho, mas se, por um acaso, fechá-lo durante a sessão, poderá reiniciá-lo novamente a partir do comando linha, usando o comando RQDA (). O painel RQDA abre uma janela separada, mas mantenha seu console RStudio aberto, pois será necessário usar ambas as janelas. A exibição do GTK+ provavelmente gerará erros. Na maioria dos casos, pode simplesmente ignorar os erros ou alterar o tema na área de trabalho do Windows.

Se o pesquisador quiser importar muitos arquivos de uma só vez, pode usar o comando write.Files. Geralmente, não é um problema quando o pesquisador está codificando transcrições individuais, mas é um recurso muito útil quando se deseja, por exemplo, extrair perguntas de um questionário de pesquisa maior para codificação. Para começar, exporte o ID do assunto e as variáveis de perguntas abertas para um arquivo csv de seu arquivo de dados e carregue o csv em um quadro de dados R.

Outra maneira de criar arquivos é inserir os dados de texto diretamente no RQDA, clicando no botão "Arquivos" e, depois, no botão "Novo". Digite um nome para o seu caso e uma janela do editor de texto será aberta para inserir os dados. Esses procedimentos para a utilização do software RQDA são considerados de maneira rápida e simples, de acordo com seu uso.

## **5.1.2 Procedimentos com o uso do RQDA com os dados da pesquisa**

Os textos das entrevistas foram transcritos e revisados no editor de textos e, posteriormente, foram importados para o Software RQDA. A figura 3, traz uma breve descrição das entrevistas, ainda com a formatação das palavras.

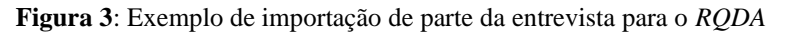

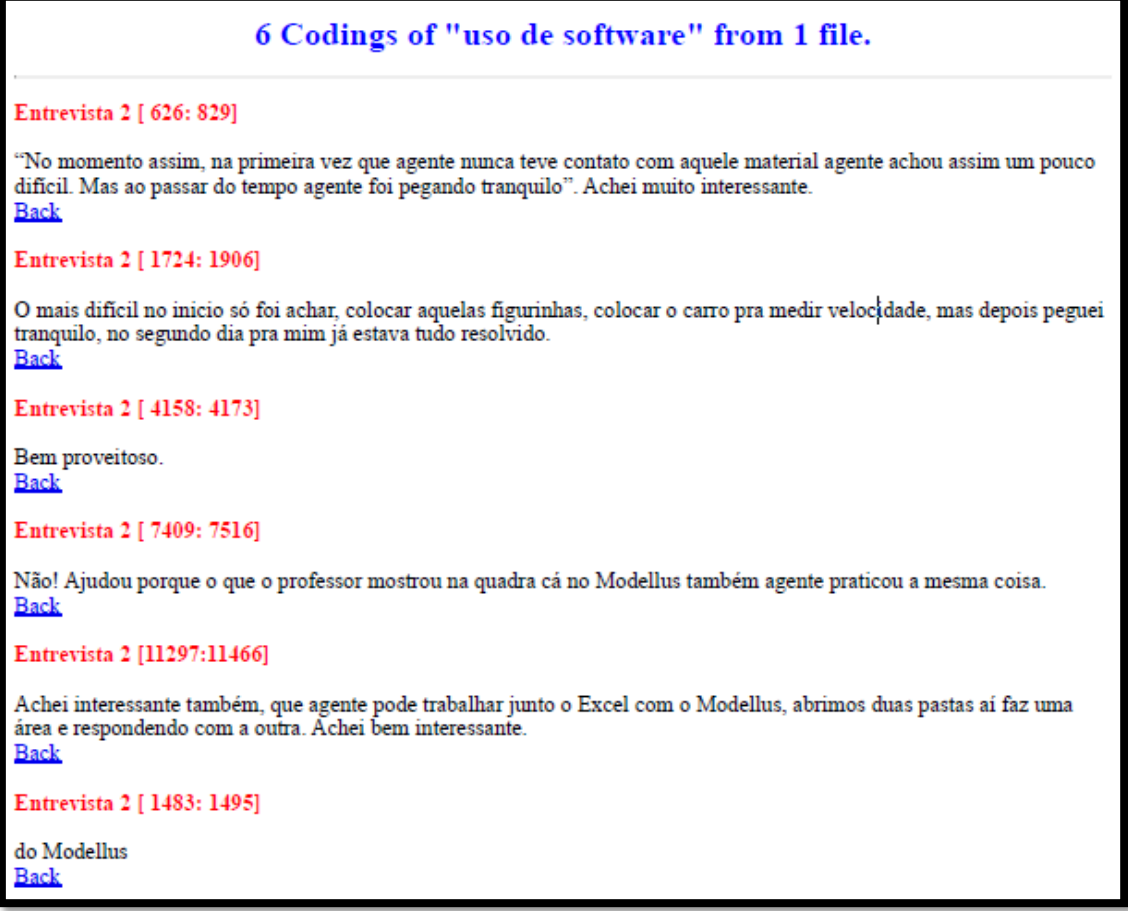

**Fonte**: Elaborada pelos autores, a partir do Software RQDA.

A partir das entrevistas já armazenadas no RQDA, *realizou-se* o primeiro processo de codificação. Na figura 4, é apresentada a tela para realização da codificação e das categorias.

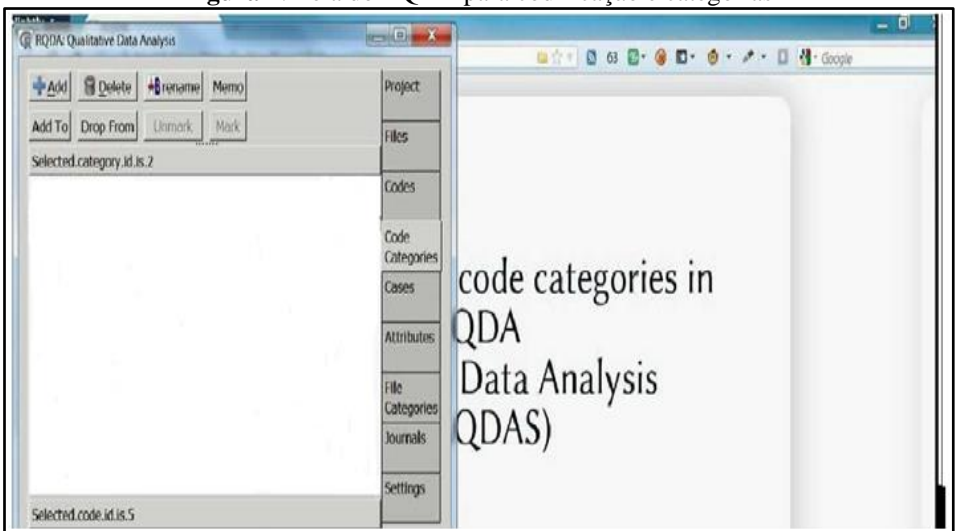

**Figura 4**: Tela do RQDA para codificação e categorias

**Fonte**: Elaborada pelos autores, a partir do *Software* RQDA.

Toda codificação no RQDA (ou seja, indicador, categoria, etc.) tem o nome de "Nó". O discurso de cada aluno foi codificado como um Nó, cada qual identificado como "c1", "c2" e assim sucessivamente, contendo somente o conteúdo da fala dos entrevistados, sendo que foram separadas as perguntas ou intervenções do entrevistador.

Na fase da pré-análise, *optou-se*, primeiramente, por criar uma nuvem de palavras (recurso do RQDA) com as falas individuais de cada entrevistado, para fazer a análise dos assuntos mais abordados por cada um dos alunos e obter as primeiras percepções do discurso individual de cada entrevistado.

Também se processou uma segunda nuvem de palavras, com os termos gerais de todos os entrevistados, conforme a figura 5. Posteriormente, foram analisadas as tabelas quantitativas de frequências geradas pelo software, tanto para cada entrevistado como para a totalidade.

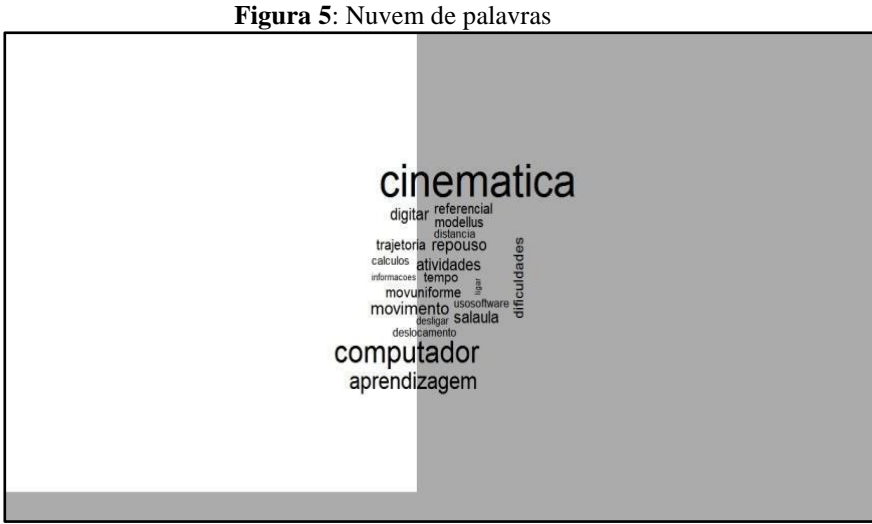

**Fonte**: Elaborada pelos autores, a partir do RQDA.

As nuvens de palavras e as tabelas quantitativas possibilitaram levantar algumas suposições preliminares sobre os dados da pesquisa. A seguir, apresentam-se as etapas do processo de análise de conteúdo da pesquisa.

# **5.2 Etapa 1 – identificação de palavras-chave**

Para a realização desta etapa, denominada Identificação de Elementos Básicos de Análise ou Identificação de Palavras-Chave, *realizou-se* uma análise inicial com base em palavras-chave, na qual foram observadas as palavras de maior frequência por meio de um processo de consulta no *software* RQDA.

Considerando a utilização do *software RQDA* e suas ferramentas, foi executada uma consulta, identificando-se as palavras que apareciam com maior frequência no material produzido durante a pesquisa. Excluindo as expressões como "um", "daí" etc., essa consulta gerou aproximadamente 112 palavras passíveis de análise, porém, foram utilizadas as palavras-chave que tiveram as maiores frequências, ou seja, no total de 16 palavras-chave que tinham relação direta com a formação das categorias reunidas na matriz de palavras-chave.

A execução dessa consulta e análise das informações geradas auxiliou no processo de avaliação e análise dos principais pontos abordados durante a pesquisa de campo e das entrevistas, conforme teor das gravações realizadas e organizadas no software RQDA.

#### **5.3 Etapa 2 – Formação das unidades de significado**

A etapa seguinte foi destinada à formação das unidades de significado, identificando os elementos intermediários de análise. De acordo com Bardin (2011, p. 104), "entre as unidades de registro mais utilizadas temos a palavra e o tema". Segundo a autora, a unidade de registro é a unidade de significado, que corresponde ao segmento de conteúdo a ser considerado unidade de base, objetivando, dessa forma, a categorização e a contagem de frequências.

Bardin (1977, p. 105) afirma que: "a palavra não tem definição precisa em linguística, sendo que se pode estudar todas as palavras do texto ou utilizar-se de palavraschave ou palavras-tema". Pode-se, ainda, realizar análise de uma categoria de palavras, como substantivos, adjetivos, verbos e advérbios. Já o tema é a unidade de significação presente, conforme critérios relativos à teoria.

Para a realização dessa etapa, todo o material produzido (diário de bordo, entrevistas e as aulas gravadas), durante a pesquisa, foi transcrito, integralmente em texto, e "carregado" no RQDA, pois o *software* utilizado não permite a análise por meio de arquivos de áudio. A análise realizada do material produzido foi microscópica, seguindo as orientações de Strauss e Corbin (2008, p. 57), ou seja, análise linha por linha, buscando o exame e a interpretação dos dados.

#### **5.4 Etapa 3 – Formação das categorias e tratamento dos resultados**

Nesta etapa do trabalho, ocorreu o processo de categorização, ou seja, a classificação das unidades de significado em determinadas categorias. Para Strauss e

Corbin (2008, p. 101), "as categorias são representadas por conceitos que representam o fenômeno, formando blocos de construção da teoria". Até a segunda etapa do trabalho, o processo foi realizado, verificando-se os elementos existentes, por meio de um exame minucioso sobre as propriedades e dimensões dos dados brutos. Nessa terceira etapa, buscou-se a classificação dos elementos, visando, assim, a partir da análise das informações e agrupamento dos conceitos, a responder ao problema de pesquisa deste trabalho.

Conforme Bardin (1977, p. 117), "o processo de categorização não é uma etapa obrigatória na análise de conteúdo, no entanto, facilita a análise da informação que está sendo explorada", ou seja, a autora menciona que a divisão dos componentes das mensagens analisadas em rubricas ou categorias não é obrigatória, entretanto, todos os procedimentos de análise organizam-se ao redor de um processo de categorização.

Bardin (1977, p. 117) ainda esclarece que o processo de categorização: "é uma operação de classificação de elementos, constitutivos de um conjunto por diferenciação e, seguidamente, por reagrupamento segundo o gênero, com os critérios previamente definidos". Conforme Strauss e Corbin (2008, p. 101), após a identificação dos conceitos nos dados brutos, "o analista percebe que certos conceitos podem ser agrupados sob um conceito mais abstrato, de ordem mais alta, baseado em sua capacidade de explicar o que está acontecendo".

Nesta pesquisa, *optou-se* pela realização da etapa de categorização, a fim de facilitar o processo de análise dos dados e analisar os desdobramentos e as explicações dos dados. A realização da categorização seguiu os entendimentos de Strauss e Corbin (2008, p. 71), que afirmam: "agrupar conceitos em categorias é importante porque permite ao analista reduzir o número de unidades com as quais trabalha".

Para esta pesquisa, as unidades de significado, extraídas do material produzido, foram agrupadas em categorias, objetivando realizar uma comparação com a teoria e gerar os resultados. Após a leitura flutuante de todo material produzido durante o projeto, foram criadas quatro categorias, as quais são demonstradas no quadro 1.

| <b>Quadro 1.</b> Categorias Resultantes da Alianse de Conteudo |                                                             |
|----------------------------------------------------------------|-------------------------------------------------------------|
| Categoria                                                      | Descrição da Categoria                                      |
| CAT <sub>01</sub>                                              | Aprendizagem de Cinemática por meio do<br>Software Modellus |
| CAT <sub>O</sub> 2                                             | Ensino de Física                                            |
| CAT <sub>03</sub>                                              | Uso do Computador na EJA                                    |

**Quadro 1**: Categorias Resultantes da Análise de Conteúdo

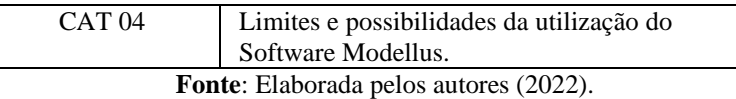

A categoria Aprendizagem de Cinemática (cinemática) foi subdividida, em sete subcategorias, para facilitar o processo de análise. Os resultados podem ser verificados no quadro 2.

| Categoria        | Descrição da Categoria e Subcategoria |
|------------------|---------------------------------------|
| <b>CAT 01</b>    | Aprendizagem de Cinemática            |
| SUB <sub>1</sub> | Referencial                           |
| SUB <sub>2</sub> | Trajetória                            |
| SUB <sub>3</sub> | Velocidade                            |
| SUB <sub>4</sub> | Deslocamento                          |
| SUB <sub>5</sub> | Repouso                               |
| SUB <sub>6</sub> | Movimento                             |
| SUB <sub>7</sub> | Movimento Uniforme                    |

**Quadro 2**: Categoria e Subcategorias Formadas

**Fonte**: Elaborada pelos autores (2022).

Ao término das leituras exploratórias, com a primeira árvore de dimensões, categorias, subcategorias e indicadores, os pesquisadores sempre retornavam ao problema de pesquisa, ao referencial teórico, às suposições iniciais para análises até chegar à primeira árvore com os indicadores e categorias que seria utilizada na codificação, de fato.

Diante dos resultados alcançados, é notória a contribuição do software RQDA quando aliado à Análise de Conteúdo, pois permitiu que os pesquisadores tivessem um maior tempo para as inferências sobre os resultados da pesquisa. Considera-se como limites do software RQDA a não importação de dados em áudio e vídeo, pois alguns softwares de análise de dados qualitativos já conseguem carregar esses arquivos e ajudar na compilação dos dados.

Portanto, mesmo com essas limitações, fica evidente que a utilização do software RQDA para Análise de Conteúdo possibilita apoio e celeridade ao processo de análise de dados e, assim, atribui maior fidedignidade às análises, diminuindo as possibilidades de falhas e lacunas, enriquecendo a investigação.

## **6 Considerações finais**

A metodologia nas pesquisas com abordagens qualitativas é profícua e pode trazer contribuições importantes para o processo de pesquisa no Ensino de Ciências. Neste trabalho, foi utilizado um *software* de domínio público, garantindo agilidade e eficiência e que serviu de suporte para analisar os dados de uma pesquisa do tipo qualitativa. Foram apresentadas, neste artigo, algumas reflexões envolvendo o diálogo interdisciplinar, necessário para análise qualitativa de dados, com os referenciais teóricos da área das Ciências da Educação e o Ensino de Ciências para o aprimoramento dos processos de pesquisa com o apoio de *softwares* para Análise de Conteúdo.

São poucos os trabalhos que fazem a correlação entre o referencial teórico, o processo metodológico de análise de conteúdo qualitativo e o percurso empreendido. O processo de Análise de Conteúdo Qualitativo (ACQ), aqui descrito, tentou preencher um pouco dessa lacuna, além de demonstrar um percurso viável que pode servir de apoio ou ser adaptado para outras pesquisas qualitativas que utilizam entrevistas semiestruturadas e/ou abertas no campo de Ensino de Ciências com a utilização de *software*. Como limitação do presente estudo, *apresentam-se* a amostra reduzida de entrevistados e participantes da pesquisa, entretanto, acredita-se que este trabalho pode servir como base para estudos futuros no que tange à disponibilidade de recursos para o uso de *software* e com amostras com maior quantidade de participantes.

Vale observar que o processo ACQ apresentado neste artigo pode, inclusive, ser facilmente adaptado e utilizado com outros *softwares,* conforme as necessidades e as possibilidades de cada pesquisa, não se restringindo ao RQDA, mas sendo considerado importante por tratar-se de um recurso de código aberto. Por fim, como sugestão para o aprimoramento dos CAQDAS, seria interessante o desenvolvimento da plataforma para utilização de conteúdos não textuais (imagens fixas, imagens em movimento etc.), visando intensificar o trabalho de análise dos dados.

#### **Referências**

AUSUBEL, D. P. Aquisição e retenção de conhecimentos: Uma perspectiva cognitiva. Tradução: Ligia Teopisto. Rio de Janeiro: Interamerica, 2003. Lisboa: Paralelo, 2003.

BARDIN, L. **Análise de Conteúdo**. Lisboa, Portugal: Edições 70, 1977.

BARDIN, L. **Análise de Conteúdo**. 2. ed. São Paulo: Edições 70, 2011.

CANTERO, D. S. M. Teoría fundamentada y Atlas.ti: recursos metodológicos para la investigación educativa. **Revista Electrónica de Investigación Educativa**, Temuco, Chile, v. 16, n. 1, p. 104-122, ago. 2014.

DENZIN, N. K.; LINCOLN, Y. S. **O planejamento da pesquisa qualitativa**: teorias e abordagens. 2. ed. Porto Alegre: Artmed: Bookman, 2006.

FLICK, U. **Introdução à pesquisa qualitativa**. 3. ed. Porto Alegre: Artmed: Bookman, 2009.

GARCIA-HORTA, J. B.; GUERRA-RAMOS, M. T. The use of CAQDAS in educational research: some advantages, limitations and potential risks. **International Journal of Research & Method in Education**, Mexico, v. 32, n. 2, p. 151-165, jul. 2009. DOI: [http://dx.doi.org/10.1080/17437270902946686.](http://dx.doi.org/10.1080/17437270902946686)

GIL, A. C. **Como elaborar projetos de pesquisa**. 4. ed. São Paulo: Atlas, 2008.

GONZÁLEZ, F. E. Reflexões sobre alguns conceitos da pesquisa qualitativa. **Revista Pesquisa Qualitativa**, São Paulo, v. 8, n. 17, p. 155–183, ago*.* 2020*.* DOI: [https://doi.org/10.33361/RPQ.2020. v.8. n.17.322. 2020.](https://doi.org/10.33361/RPQ.2020.%20v.8.%20n.17.322.%202020)

HUANG, R. **RQDA: R-based Qualitative Data Analysis**. R package version 0.3-1, 2018. Disponível em: [http://rqda.r-forge.r-project.org.](http://rqda.r-forge.r-project.org/) Acesso em: 15 nov. 2020.

KELLE, U. Análise com auxílio de computador: codificação e indexação. In: BAUER, M. W.; GASKELL, G. **Pesquisa qualitativa com texto, imagem e som**: um manual prático. 6. ed. Petrópolis: Vozes, 2007. p. 393-415.

LAGE, M. C. Utilização do software Nvivo em pesquisa qualitativa: uma experiência em EAD. **Educação Temática Digital**, Campinas, v. 12, n. esp., p. 198-226, mar. 2011.

LEWINS, A.; SILVER, C. **Choosing a CAQDAS package**. 6. ed. CAQDAS Networking Project and Qualitative Innovations in CAQDAS Project. 2009.

MINAYO, M. C. de S. **O desafio do conhecimento**: pesquisa qualitativa em saúde. 14. ed. São Paulo: HUCITEC, 2014. 407 p.

MOREIRA, M. A. **Aprendizagem significativa**: a teoria e textos complementares. São Paulo: Livraria da Física, 2011.

PEREZ, G. **Adoção de inovações tecnológicas**: um estudo sobre o uso de sistemas de informação na área de saúde. 2006. 227 p*.* Tese (Doutorado em Administração) – Faculdade de Economia, Administração e Contabilidade, Universidade de São Paulo, São Paulo, 2006.

PUEBLA, C. A. C. Analisis cualitativo asistido por computadora. **Sociologias**, Porto Alegre, v. 5, n. 9, *pp. 286-313*, ene./jun. *2003.*

SANTOS, D. J. M.; BOSS, S. L. B. **O uso do software modellus no ensino de física para jovens e adultos**. 2017. 181 f. Dissertação (Mestrado em Educação em Ciências e Matemática) - Universidade Estadual do Sudoeste da Bahia, Jequié, Bahia, 2017.

STRAUSS, A.; CORBIN, J. **Pesquisa qualitativa**: técnicas e procedimentos para desenvolvimento de teoria fundamentada. 2. ed. São Paulo: Artmed, 2008.

TESCH, R. **Qualitative research**: analysis types and software tools. 2. ed. New York: Falmer Press, 2002.

**Recebido em**: 18 de fevereiro de 2023.

**Aceito em**: 14 de julho de 2023.